## Instructions for ordering a service and the service

## in the ServiceDesk catalog

**AV podpory**

 $\sim$ 

**Centrum**

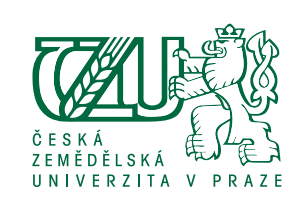

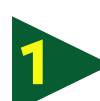

Technický popis služby: Pracovník CAVP Vás bude v nejbližš

Sign in to the Helpdesk: *helpdesk.czu.cz*

Select the menu **Requirements 1 2 atalog** – either from the main menu or side menu.

Select **an audiovisual service**  and **the request** of our Centre for Audiovisual Support – CAVP.

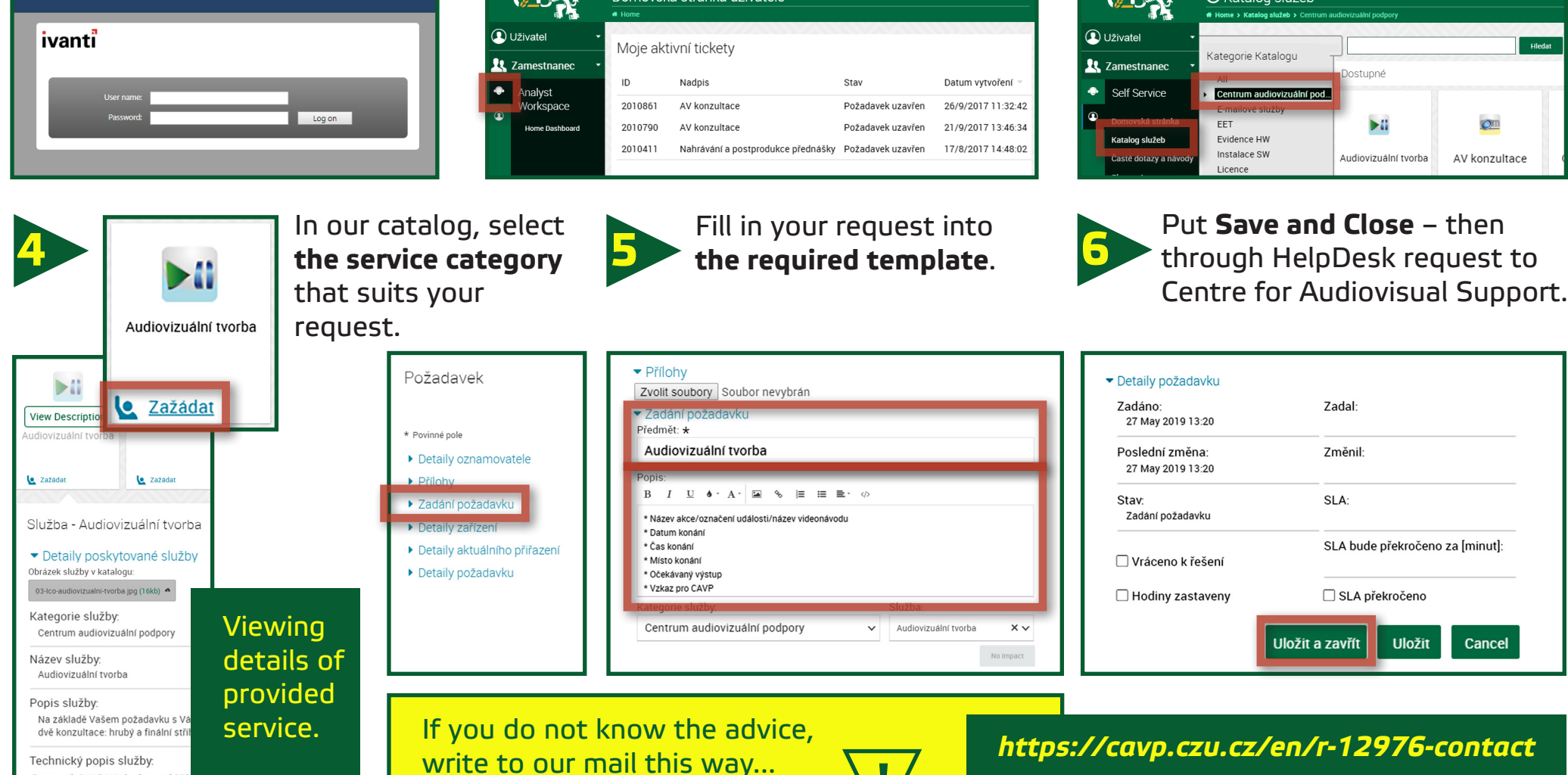

**!**